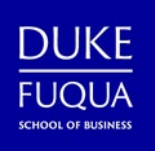

## **Duke and Fuqua Apps for Your Mobile Device**

**Get Fuqua and Duke resources at your fingertips! Prepare your mobile device for Fuqua and download the apps below to stay connected on-the-go.** 

*Figure 1 is a table listing of mobile apps used at Duke and the Fuqua School of Business.*

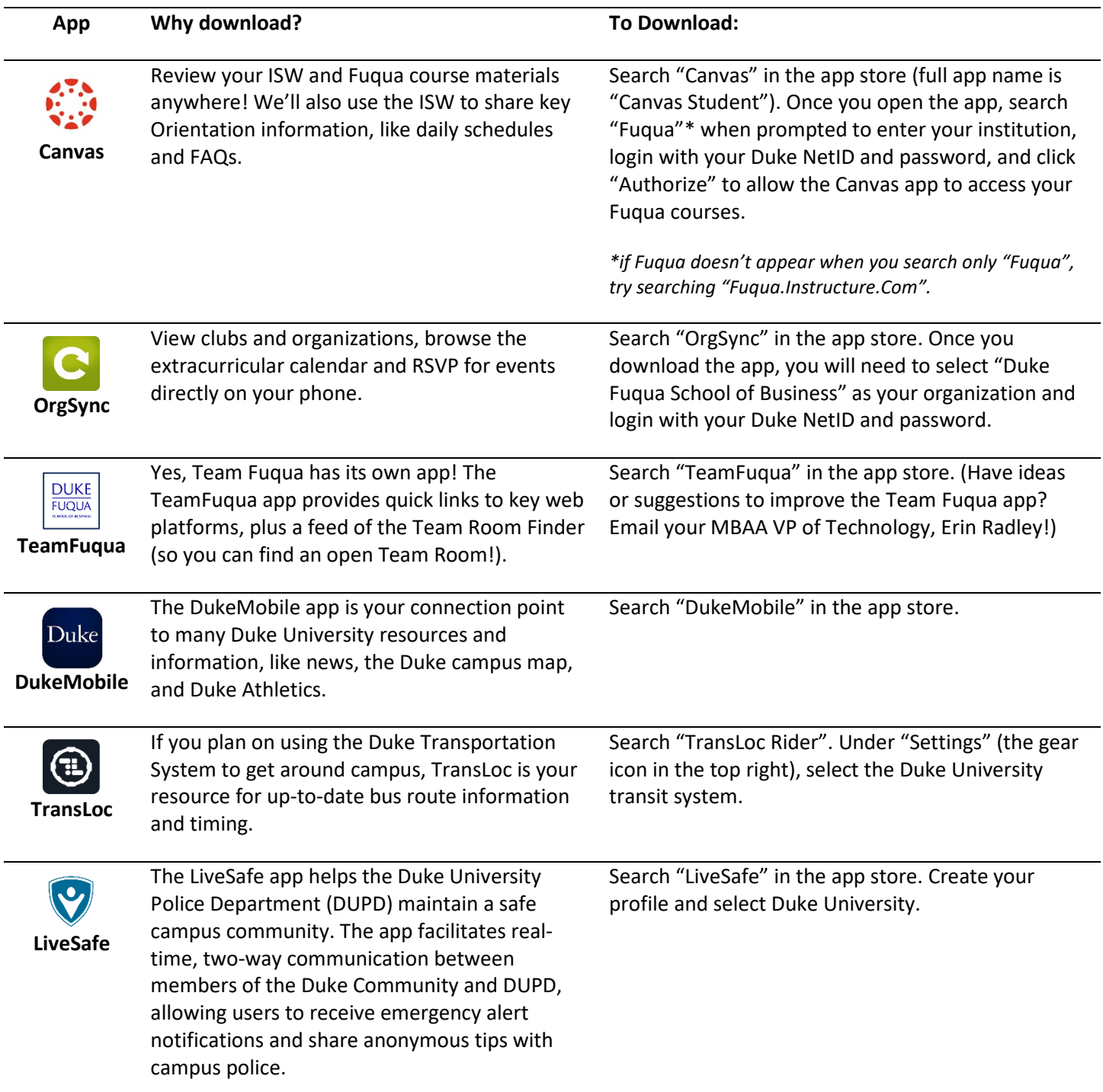

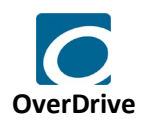

Duke University Libraries and the Ford Library at Fuqua have partnered with OverDrive to offer downloadable eBooks and audiobooks that you can enjoy on all major devices.

Search "OverDrive" in the app store. You don't need to create an account; when you first download the app, you can simply click "Continue" and then select the Duke University library system.

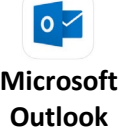

The Microsoft Outlook app is the Duke's Office of Information Technology (OIT) recommended platform for accessing your Duke Email account on your mobile device. You can also use the built-in mail app on your iPhone or Android device, but the OWA app is not supported for use with Duke email. Search "Microsoft Outlook" in the app store. Enter your NetID@duke.edu email address and click "Open Authenticator". Enter NetID@duke.edu as your username, your NetID password, and authenticate via Multi-factor authentication.

*Additional instructions availabl[e here.](https://oit.duke.edu/about/news/outlook-mobile-app-now-available)*